令和4年8月3日

### 市LINE公式アカウントにオンライン予約機能を追加

スマート行政窓口の取り組みの一環として、市LINE公式アカウントに子育て相談や税 申告相談、各種講座などのオンライン予約ができる機能を追加し、市民の皆さんの利便性向 上を図ります。

記

- 1.機能の概要
	- (1) 窓口に直接来たり電話をすることなく、市LINE公式アカウントを使って、予約 画面のカレンダーで空き状況を確認しながら、いつでも、どこでも24時間、簡単に 予約することが可能。
	- (2)予約受付完了時に、予約受付通知がLINEトーク上とメールに自動で配信され、 予約内容を確認することも出来て安心。
- 2.運用開始日 8月3日(水)

<sup>3.</sup>オンライン予約が出来る講座等一覧(22項目) それぞれの開催時期に併せて予約受付を開始。受付開始の詳細な情報は市LINE公式 アカウントやホームページ等を通じて業務担当課から発信。

| N <sub>o</sub> | 項目                     | 予約受付開始時期 |
|----------------|------------------------|----------|
|                | おくやみ窓口                 | R4年8月3日  |
| $\overline{2}$ | 農地に関する窓口相談             | R4年8月3日  |
| 3              | 保育園などの利用に関するオンライン相談    | R4年8月18日 |
| $4 \sim 15$    | 学習センターの各種講座            | R449H~   |
| 16             | 障害基礎年金相談               | R4年10月   |
| 17             | 4月保育施設入所申し込み           | R4年10月   |
| $18 - 20$      | 妊娠・出産・子育てに関する各種オンライン相談 | R4年10月   |
| 21             | 小児慢性特定疾病自立支援相談会        | R4年10月   |
| 22             | 個人市・県民税申告相談            | R5年1月    |

4. 利用方法

①福島市LINE公式アカウントを友だちに追加 ②LINEトーク画面の「オンライン予約」をタップ ③開いた画面で「予約へ」をタップ ④分類項目やフリーワードから予約したい講座などを検索し、選択 ⑤カレンダーで空き状況を確認しながら、希望する日付と時間帯を選択し、必要事項を 入力して予約完了

### 5.参考

(1)市LINE公式アカウントの友だち登録者:34,100人(R4年6月30日現在)

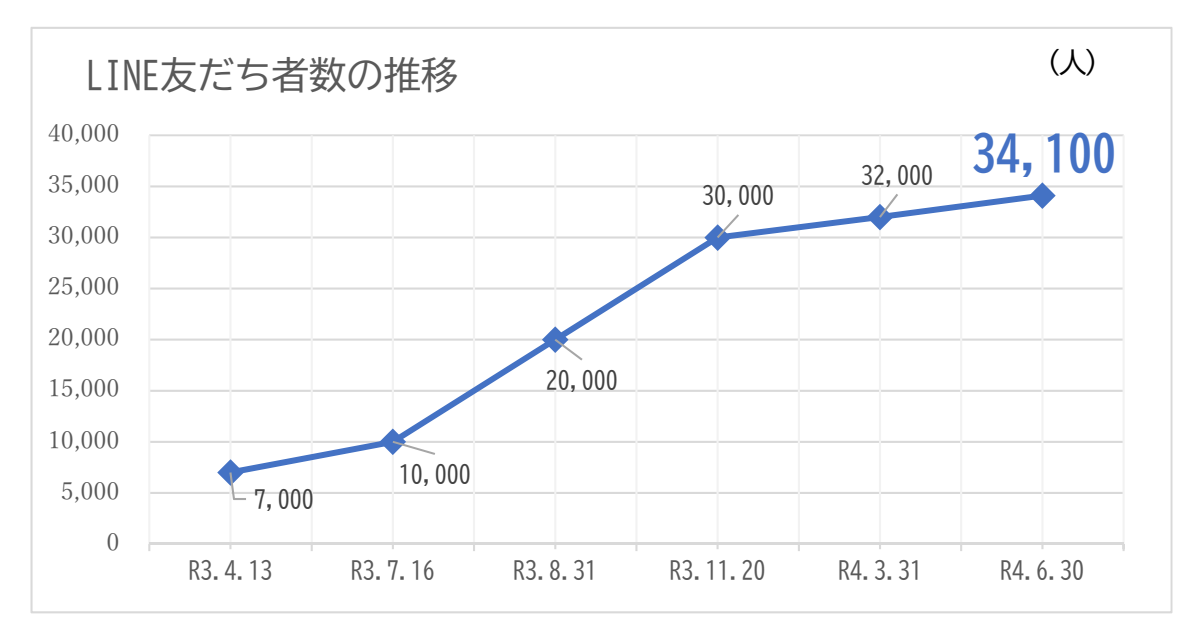

#### 【友だち登録者の性別・年代別内訳(R4年6月30日現在)】

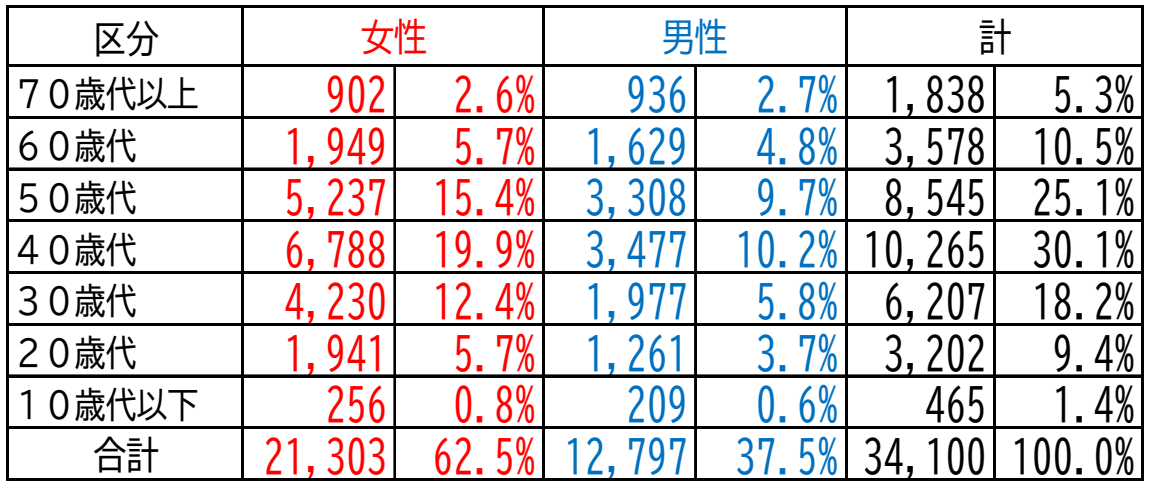

(2)LINEを使った市民通報システムの通報件数:1,067件(令和3年度実績) 【通報内訳】 道路1,008件、公園40件、下水道マンホール等8件、その他11件

> 担当:デジタル推進課 デジタル推進係 課長 目黒 係長 菅野 電話 024-572-3943(直通)

# 市LINE公式アカウントにオンライン予約機能を追加!!

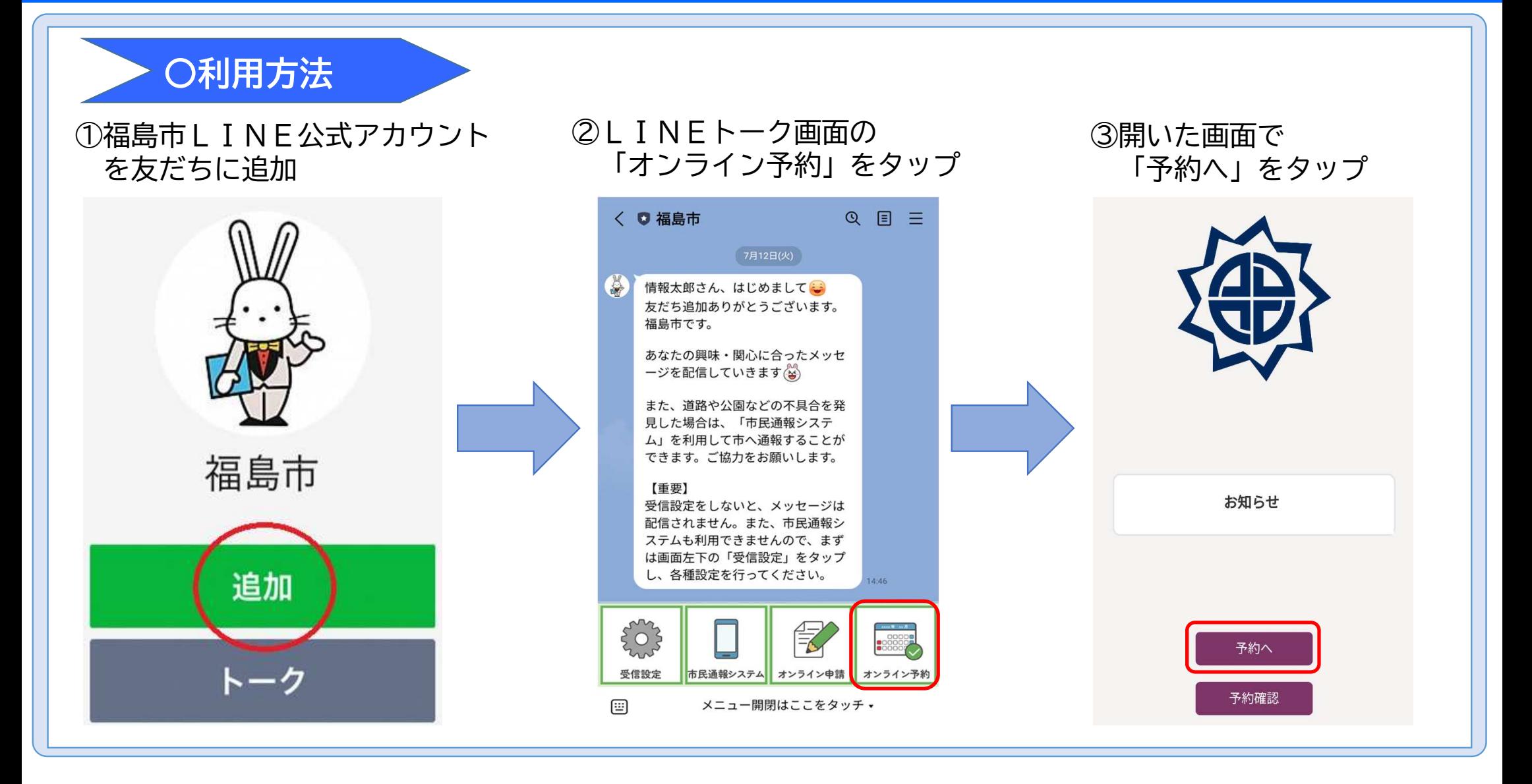

## 市LINE公式アカウントにオンライン予約機能を追加!!

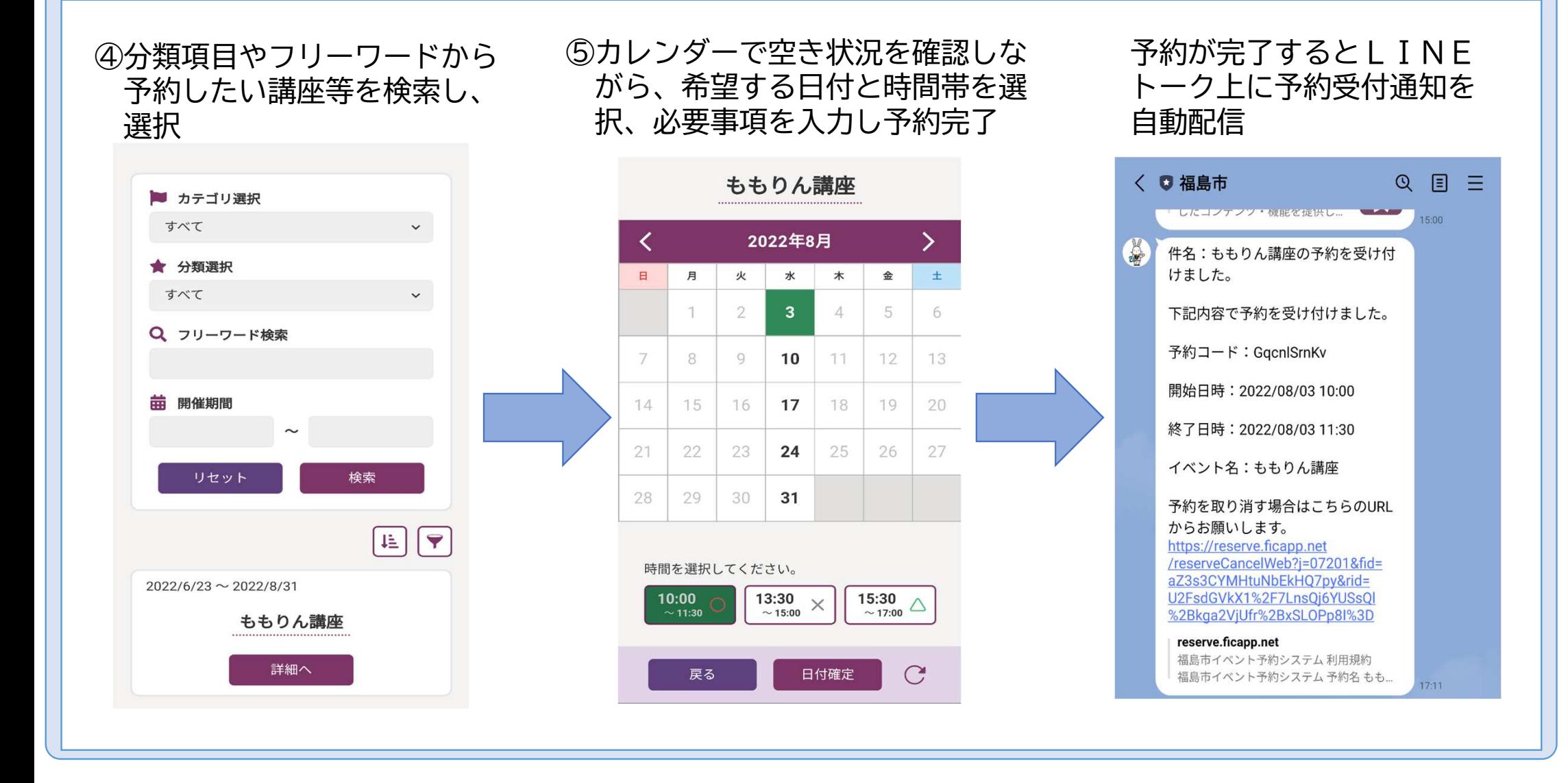